**Por ser una de las disciplinas más solicitadas a nivel mundial, su amplio campo ha ido creciendo a una velocidad vertiginosa. En este curso conocerás el proceso de diseño, los elementos gráficos y todas las herramientas que necesitas para comunicar en el siglo xxi** 

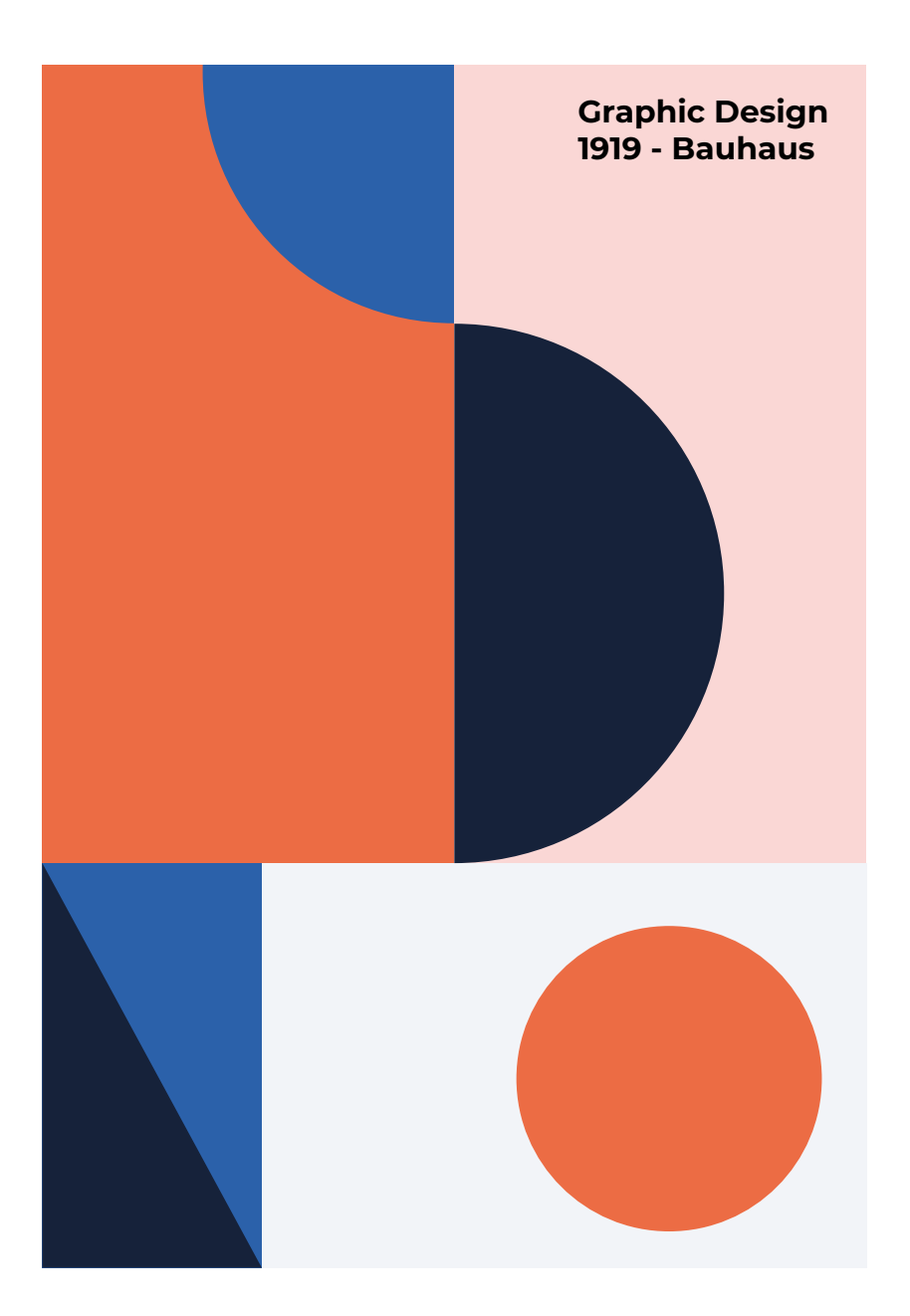

### EL FUTURO ES TUYO

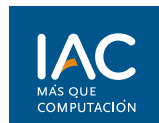

**Los casi 20 años de experiencia en educación informática, se traducen en la calidad y el desarrollo constante de programas de estudio que responden a necesidades específicas del mercado laboral manteniéndonos a la vanguardia en la oferta de cursos y carreras profesionales.**

**11-6462-2877 IACQRA@GMAIL.COM**

## **RIVADAVIA 262 QUILMES**

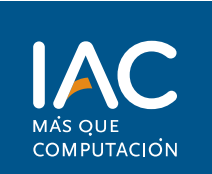

EL FUTURO ES TUYO

#### **CONTENIDO**

*El diseño gráfico es una de las disciplinas más solicitadas a nivel mundial, es por eso que ideamos un curso donde aprenderás fundamentos del diseño, teoría y psicología del color, imagen publicitaria, identidad corporativa, diseño editorial, diseño de revista, creación de wireframe ux para app y junto a esto usarás las herramientas indispensables que todo diseñador necesita, las cuales son Photoshop, Illustrator, Indesign, XD y Corel Draw.* 

#### **DIRIGIDO**

*Al público en general que quiere dedicarse a una carrera en programación*

#### **REQUISITOS**

*Conocimientos básico Sistema Operativo Windows. Uso de internet.*

#### **DURACIÓN**

*72 horas en 36 clases de 2 horas*

### **DISEÑO GRÁFICO**

Fundamentos básicos del diseño Definición del diseño gráfico Áreas del diseño gráfico (publicidad, diseño editorial, ilustración etc,) Color, modos de color. Distintos tipos de formatos (definición y usos) Psicología del color Paleta cromática Imagen publicitaria Planos de fotografía Concepto de iluminación, sombra, brillo, contraste, tono, saturación. Ilustración **Pictogramas** Señalética Tipografía Concepto isologotipo Rediseño de marca Identidad corporativa: -diseño de isologotipo -Conceptos a tener en cuenta a la hora de diseñar una marca -Papelería comercial -Marchandesing -Página web -Publicidad web, gráfica y de vía pública -Manual de identidad corporativa Diseño editorial Diseño Revista Diseño cubierta de libro Imposición Conceptos básicos del diseño editorial Diseño de app Como hacer el esqueleto para luego hacer la app (boceto, croquis)

### **ADOBE PHOTOSHOP**

¿Qué es Photoshop? Tipos de Trabajos realizables con Photoshop Requerimientos del Sistema Asignación de Memoria Preferencias **IMÁGENES** ¿Cómo están compuestas las imágenes? Imágenes vectoriales y Mapa de bits Propiedades de las imágenes digitales Formatos de Imagen **MODOS DE COLOR** CMYK RGB Escala de Grises Monotono **RESOLUCIÓN** Concepto Diferencia entre tamaño y resolución Resolución de pantalla, de impresión Obtención de imágenes Cambios de Tamaño **ENTORNO DE TRABAJO** Nuevo Documento Ventanas y Herramientas Paletas Flotantes Menús Contextuales Barra de menús. Barra de estado. Las reglas Las guías y la cuadrícula La Herramienta Mano

#### **DOCUMENTO PREEXISTENTE**

**11 6462 2877 RIVADAVIA 262 QUILMES**

Cambiar tamaño, resolución.

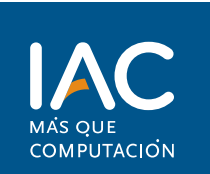

### EL FUTURO ES TUYO

Cambiar el tamaño del lienzo. Cambiar el modo de color Rotar el lienzo. Hacer zoom. Guardar la imagen. Guardar como Guardar una copia.

#### **CAPAS**

¿Qué son las capas? Imagen de ejemplo. Estilos de capa Mascaras de capa Transformar una capa: Perspectiva, voltear, distorsionar. Movimiento, apilamiento y bloqueo de capas Definición de opacidad y fusión

#### **SELECCIONAR**

Herramientas de Selección Modificar Selecciones Copiar y Mover Selecciones El Menú Selección Selección por Color Máscara Rápida Guardar Selecciones: Canales Alfa Selección y trazados Selección de trazado Herramientas de Trazado

#### **MODIFICAR IMÁGENES**

Copiar y Pegar Recortar Imágenes Menú Edición: Transformar Menú Imagen: Rotar Lienzo

#### **PINTAR**

Herramientas de Pintura y Edición La Paleta Pinceles Herramientas de Dibujo a mano Alzada Las Herramientas de Borrado Color de Fondo y Color de Frente Elegir un Color Elegir un Color con el Cuentagotas Muestras de color Modos de Fusión Aplicar Rellenos y Contornos Degradados

#### **RETOQUE Y HERRAMIENTAS AVANZADAS DE EDICIÓN**

Herramientas Pinceles Corrector Parches Detección de contenidos

Pincel de Ojos Rojos Relleno según contenido Ajustes de color Clonación Motivos Licuar

#### **EL TEXTO**

Texto Normal Máscaras de texto Aplicación de formato a caracteres

#### **FILTROS**

Los efectos de los filtros El comando Transición Filtros con imágenes y texturas Escoger un filtro Filtros artísticos y de enfoque Distorsión y ruido Interpretar y pixelizar Otros filtros

#### **TRABAJOS CON CANALES**

Conceptos básicos. Nuevo canal Alfa Selección Sepia Mezclador de canales.

#### **CORRECCIÓN DE IMÁGENES**

Desaturar Enfocar Desenfocar Sobreexponer y Subexponer Dedo Equilibrio de color Curvas Transformaciones Reemplazar color Variaciones Crear duotonos

#### **ANIMACIÓN**

Rotoscopia GIF Crear una animación Añadir cuadro, eliminar, reorganizar, pegar y copiar Importar archivos Gif animados Animaciones y capas Propiedades de animación, optimización, exportación

### **ADOBE ILLUSTRATOR**

¿Qué es Illustrator?

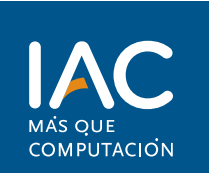

EL FUTURO ES TUYO

Tipos de Trabajos realizables con Illustrator Configurar un nuevo documento. Definir opciones de color. Establecer las preferencias. Definir tamaño de página. Definir tamaños personalizados de página.

#### **IMPORTAR ILUSTRACIONES**

Optar entre importar o vincular ilustraciones incrustadas.

Uso de mapa de bits incrustados.

Uso de mapa de bits vinculados.

Cómo colocar ilustraciones en el documento. Trazar mapa de bits incrustados.

Usar mapa de bits importado como capa de

trazo.

Administrar mapas de bits vinculados. Reemplazar una imagen vinculada.

#### **DIBUJAR CON LAS HERRAMIENTAS LÁPIZ Y PINCEL**

Manipular trazados y anclas. Dibujar con la herramienta lápiz. Herramienta borrador. Dibujo de curvas adecuadas y continuas. Dibujar trazos con pinceles. Definir las opciones del pincel. Establecer las opciones de trazo y relleno. Copia de colores de trazo y relleno a otra forma o formas.

#### **TRABAJAR CON FORMAS.**

Opciones antes de hacer la forma Dibujar con: Rectángulos Rectángulo redondeado Ovalo Polígonos Estrellas Destellos. Barra de opciones. Combinar objetos con panel Buscatrazos.

#### **TRANSFORMACIONES DE LOS OBJETOS.**

Agrupar y desagrupar formas. Selección de objetos dentro de un grupo. Cambio de tamaño, giro y forma de un elemento con barra principal. Cambio de tamaño y forma de un elemento con herramienta escala.

#### **CÓMO USAR LA HERRAMIENTA PLUMA.**

Comprensión de las plumas y los trazos. Hacer líneas rectas y curvas. Agregar y quitar puntos de ancla.

Manejo de trazados y reedibujar. limpiar puntos hechos o perdidos en el doc.

#### **CREACIÓN Y EDICIÓN DE TEXTO.**

Uso de texto en Illustrator Cómo crear texto en Illustrator. Obtener texto de otros programas. Editar texto. Revisar ortografía. Elección de textos y caracteres. Insertar pictogramas.

#### **FORMATEO DEL TEXTO.**

Definición de trazo y relleno para el texto Formación y alineación de párrafos. Utilización de tabuladores. Creación de estilos, párrafo y carácter. Creación de texto en contorno.

#### **FLUJO DEL TEXTO.**

Flujo entre cuadros de texto. Distribución de columnas dentro de una caja de texto. Dar forma al texto. Alinear el texto a un trazado.

#### **COMBINACIÓN Y ORGANIZACIÓN DE OBJETOS**

Manejo de las herramientas de selección. Seleccionar mediante Menú > Selección. Usar guías inteligentes. Agrupar objetos. Alinear objetos. Alinear con reglas y guías. Ajustar a puntos. Uso de la paleta alinear. Posición de los objetos en el plano de trabajo.

#### **CREAR FUSIONES CON ILLUSTRATOR.**

Fusionar objetos. Establecer espaciado de la fusión. Definir la dirección de la fusión. Crear fusiones por pasos. Crear fusiones suaves de color. Revertir y eliminar fusiones. Hacer fusiones entre anclas. Administrar grupos y fusiones.

#### **RECORTES CON MÁSCARAS.**

Hacer una máscara de recorte. Edición de una máscara de recorte. Usar texto como máscara. Liberar una máscara. Recortar un mapa de bits con máscara.

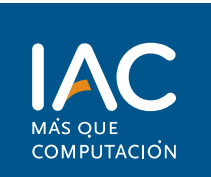

EL FUTURO ES TUYO

#### **EFECTOS Y FILTROS.**

Buscatrazados Convertir en forma. Filtros distorsionar y transformar. Estilizar. Rasterizar Aplicar filtros a trazados

#### **MANEJO DE COLORES Y DEGRADADOS**

Trabajar con las opciones de la paleta color. Elegir y cambiar colores. Cambiar paletas de color. Usar rellenos de degradado preestablecidos. Crear un relleno de degradado de 2 colores. Definir degradados de varios colores. Guardar degradados como muestras.

#### **UTILIZACIÓN DE LAS TRANSPARENCIAS**

Comprender la opción de transparencia. Asignar transparencia a objeto. Aplicar transparencia a grupos. Aplicar transparencias con modos de fusión. Crear máscaras de opacidad. Imprimir proyectos con transparencia.

#### **USOS DE PINCELES Y RELLENOS DE MOTIVOS.**

Aplicar muestras de motivos. Crear muestras de motivos. Poner relleno de motivo a un texto. Mosaicos en un relleno. Relleno con cuadro delimitador. Utilización de motivos de pincel. Librerías de motivos de pincel. Crear nuestros motivos de pincel. Creación de trazos de pincel caligráficos Pinceles de dispersión. Pinceles artísticos. Compartir rellenos y pinceles personalizados.

#### **CÓMO TRABAJAR CON MAPAS DE BITS**

Trabajar con mapas de bits en Illustrator. Abrir mapas de bits. Traer archivos de Photoshop a Illustrator. Trabajar con formatos de mapas de bits. Preparación de mapas de bits. Edición de los mapas de bits. Aplicación de efectos a los mapas de bits.

#### **ORGANIZACIÓN DEL DIBUJO CON CAPAS**

Uso de la paleta capas. Cambio de las opciones de capa. Creación de nuevas capas. Eliminar capas. Consolidar capas.

Organizar objetos en capas separadas. Encontrar objetos en una capa. Aplicar transparencia a una capa completa. Calcar ilustraciones con una capa.

#### **ESTILOS GRÁFICOS, SÍMBOLOS Y ACCIONES.**

Uso de símbolos gráficos y acciones. Aplicación de los estilos gráficos. Creación de nuevos estilos gráficos. Desvincular y cambiar estilos gráficos. Aplicar estilos gráficos a una capa completa. Usar acciones. Crear acciones. Guardar y compartir acciones. Las muestras un ahorro de tiempo. Uso práctico de los símbolos. Crear y eliminar símbolos. Editar, reemplazar y agregar símbolos

#### **IMPRIMIR CON ILLUSTRATOR.**

Comprensión de las opciones de impresión. Imprimir desde una impresora de escritorio. Preparar un archivo par imprimir en rotativa. Preparar colore s "proces" a parte de la cuatricomía.

Imprimir para tinta plana. Marcas de corte, que son y para que sirven.

#### **PREPARACIÓN DE ILUSTRACIONES PAR WEB.**

Cómo preparar una ilustración para Web. Creación de colores seguros para Web. Definir mesa de trabajo para Web. Exportar GIF o PNG. Exportar en JPG. Guardar en formato SWF, Exportar en formato SVG.. Guardar en formato PDF

#### **ADOBE INDESIGN**

InDesign como aplicación de maquetación InDesign como aplicación para preimpresión InDesign como herramienta para la Web

#### **EL ENTORNO DE TRABAJO DE INDESIGN**

**Reglas** Cuadrícula Líneas de base Elementos principales Paleta de herramientas Barra de control

#### **CONFIGURACIÓN DE PÁGINAS**

Configuración del documento Trabajar con páginas y dobles páginas Numeración de páginas

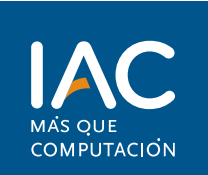

### EL FUTURO ES TUYO

Ajuste de diseño Marcos y columnas Uso de los master

#### **TRABAJAR CON TEXTO**

Marcos de texto Enlace de texto Inserción de caracteres de fuente Estilos de texto y de párrafo Visualización de elementos no imprimibles Búsqueda y cambio de texto Revisión ortográfica Personalización del diccionario Trabajo con tablas El editor de artículos

#### **HERRAMIENTAS DE INDESIGN**

Paleta de capas Paleta de navegación Paleta de páginas Paletas de vínculos Paleta de carácter Paleta de formato de párrafos Paleta de tabulaciones Paleta de contorneo de texto Paleta de artículo Otras paletas de texto Paleta localizador de trazados

#### **HERRAMIENTAS AVANZADAS**

Paleta de transformaciones Paleta de líneas Paleta de color y transparencia Paleta de degradados Paleta de atributos Paletas de biblioteca Paleta de muestras Paletas de vista previa de salida

#### **TÉCNICAS DE MAQUETACIÓN**

Herramientas de selección Herramienta de la pluma Definir el contenido de un marco Pegar texto dentro de imagen Pegar imagen dentro de trazado Invertir un trazado Trayectoria de recortes Efectos de vértice Desvanecer una imagen Trazados compuestos Conversión de contornos de texto en trazados

#### **EXPORTACIÓN**

Exportación en HTML, EPS Y PDF

Exportación en archivo de preimprenta

### **PREPARACIÓN DE IMPRESIÓN**

Sobreimpresión y transparencia Uso de las zonas de reventado

#### **FIGMA**

¿Qué es Figma? ¿Qué es UX y UI? Conceptos clave de Figma Tipografias locales Abriendo Figma por Primera vez Interfaz de Figma

#### **FRAMES Y GRIDS**

Confirgurar primer archivo Las formas Transformación de formas Operaciones con formas Trazado y relleno Ajustando tamaño de iconos con trazado y relleno Alineación y agrupación Smart selection Texto Imágenes y Máscaras Pluma Vector network Edición vectorial de objetos

#### **CONSTRAINTS**

Constraints con frames y constraints con grids Componentes Crear componentes Sobrescribir componentes Sobrescribir instancias Componentes complejos Repeat Grid con Figma

#### **LIBRERIAS Y ESTILOS**

Estilos y Tipos de estilos Usar y editar estilos Team Library Agregar componentes a la librería Actualizar y eliminar componentes de la librería

#### **PROTOTIPADO**

Wireframes **Triggers** Actions Enlaces **Overlay** Animaciones